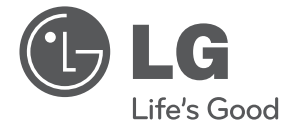

## KORISNIČKI PRIRUČNIK Portabl DVD plejer

Pažljivo pročitajte ovaj priručnik pre korišćenja uređaja i sačuvajte ga za buduću upotrebu.

DT924

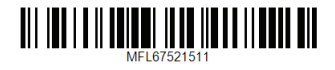

### **Bezbednosne informacije**

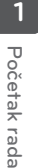

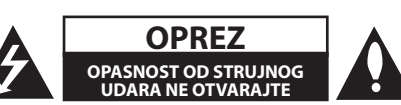

**OPREZ:** DA BISTE IZBEGLI STRUJNI UDAR, NEMOJTE SKIDATI POKLOPAC (NITI ZADNJI DEO). PLEJER NE SADRŽI DELOVE KOJE MOŽE DA SERVIRA KORISNIK. SERVISIRANJE PREPUSTITE KVALIFIKOVANOM TEHNIČKOM LICU.

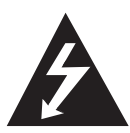

Ovaj znak munje u jednakostraničnom trouglu upozorava korisnike na neizolovanu struju prisutnu u kućištu uređaja koja može izazvati strujni udar.

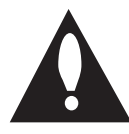

Znak uzvika u jednakostraničnom trouglu upućuje korisnike na važna uputstva vezana za rad i održavanje (servisiranje) koja se nalaze u priručniku isporučenom uz uređaj.

**UPOZORENJE:** UREĐAJ NEMOJTE IZLAGATI KIŠI ILI VELIKOJ VLAZI JER MOŽE DOĆI DO POŽARA ILI STRUJNOG UDARA.

**UPOZORENJE:** Uređaj nemojte postavljati u zatvoreni prostor, kao što je polica za knjige.

**OPREZ:** Nemojte blokirati otvore za ventilaciju. Uređaj instalirajte u skladu sa uputstvima proizvođača. Urezi i otvori na kućištu služe za ventilaciju i sprečavaju pregrevanje uređaja, čime se obezbeđuje pouzdan rad. Uređaj nemojte postavljati na krevet, kauč, tepih ili slične površine da ne biste blokirali otvore. Uređaj se ne sme postavljati u ugradne elemente, kao što je polica za knjige, ako nije obezbeđena odgovarajuća ventilacija ili ako to nije u skladu sa uputstvima proizvođača.

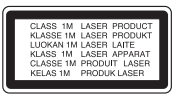

**UPOZORENJE:** KLASA 1M VIDLJIVO I NEVIDLJIVO LASERSKO ZRAČENJE KADA JE OTVORENO. NEMOJTE GLEDATI DIREKTNO OPTIČKIM INSTRUMENTIMA.

Ako je uređaj potrebno servisirati, obratite se ovlašćenom korisničkom centru. Korišćenje kontrola, podešavanja ili procedura koje nisu navedene u ovom priručniku može dovesti do opasnog izlaganja radijaciji.

#### **MERE OPREZA pri korišćenju kabla za napajanje**

Većina uređaja se povezuje na namensku utičnicu;

Odnosno, utičnica se koristi samo za napajanje tog uređaja i na nju se ne povezuju druge utičnice ili produžni kablovi. Proverite na stranici sa specifikacijama, u ovom priručniku kako se napaja ovaj uređaj. Nemojte preopterećivati zidne utičnice. Preopterećene utičnice, nepričvršćene ili oštećene utičnice, produžni kablovi, pohabani kablovi i oštećene ili napukle izolacije u kablu su opasne i mogu izazvati strujni udar ili požar. Kabl uređaja pregledajte s vremena na vreme i ako na kablu ima oštećenja ili je kabl pohaban, isključite ga i prekinite korišćenje uređaja dok kabl ne zamenite u ovlašćenom korisničkom centru. Zaštitite kabl za napajanje od fizičkog ili mehaničkog habanja, poput uvrtanja, savijanja, stezanja, uklještavanja u vratima ili gaženja po njemu. Posebnu pažnju obratite na utikače, zidne utičnice i mesta na kojima kabl izlazi iz uređaja. Kada isključujete kabl iz utičnice, povucite ga za utikač. Kada instalirate uređaj, postarajte se da utikač bude lako dostupan.

Uređaj je opremljen prenosivom baterijom ili akumulatorom.

#### **Bezbedno uklanjanje baterije ili baterija iz**

**opreme:** Izvadite staru bateriju ili baterije pratite korake instaliranja baterije obrnutim redosledom. Da biste sprečili zagađivanje okoline i da ne biste ugrožavali zdravlje ljudi i životinja, odložite staru bateriju u odgovarajući kontejner na predviđenim mestima. Nemojte odlagati baterije ili bateriju sa drugim otpadom. Preporučuje se koristite lokalne baterije i akumulatore bez nadoknade. Baterija se ne sme izlagati velikoj toploti, na primer direktnoj sunčevoj svetlosti, vatri i sl.

**OBAVEŠTENJE:** Informacije o bezbednosnim oznakama, uključujući identifikaciju proizvoda i podaci o dobavljaču pogledajte na glavnoj nalepnici na dnu uređaja.

#### **OPREZ:**

- • Uređaj ne sme da dođe u kontakt sa vodom (koja kaplje ili prska), a predmeti napunjeni tečnošću, kao što su vaze, ne smeju se stavljati na uređaj.
- • Za odgovarajuću ventilaciju, oko uređaja mora da se ostavi najmanje 5 cm prostora.
- • Otvori za ventilaciju se ne smeju prekrivati predmetima, kao što su novine, stoljnjak, zavese itd.
- • Izvori otvorenog plamena, kao što je upaljena sveća, se ne smeju stavljati na uređaj.
- • Litijumsku bateriju koja je ugrađena u DVD plejer ne sme da menja korisnik jer postoji opasnost od eksplozije ukoliko se baterija postavi nepravilno, već mora da je postavi stručnjak koji će je zameniti istim tipom baterije.
- • Korišćenje uređaja je dozvoljeno samo u tropskoj i umerenoj klimi.
- • Jak zvučni pritisak sa slušalica može da dovede do gubitka sluha.

#### **Mere opreza prilikom korišćenja uređaja u automobilu**

- • Da biste sprečili strujni udar i moguća oštećenja uređaja ili vozila, uvek isključite automobilski adapter iz utičnice upaljača pre nego što ga isključite iz uređaja.
- Osigurač od 3 ampera i 250 V se instalira u automobilski adapter radi zaštite.
- • Kada uključujete motor automobila, isključite automobilski adapter iz utičnice upaljača za cigarete.
- • Nemojte koristiti uređaj kada je akumulator automobila prazan. Vršna struja iz akumulatora može da izazove pregorevanje osigurača jednosmerne struje.
- • Ako snaga napajanja padne ispod približno 10 volti, uređaj možda neće pravilno raditi.
- Nemojte ostavljati uređaj na mestu gde temperatura prelazi 45 °C (113 °F) jer može doći do oštećenja uređaja.

#### **Odlaganje starog uređaja**

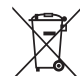

1. Simbol precrtane korpe za otpatke na proizvodu znači da se na njega odnosi Direktiva Evropske Unije 2002/96/EC.

- 2. Sve električne i elektronske uređaje treba odložiti odvojeno od opšteg gradskog otpada, i to preko namenskih tačaka za prikupljanje, ustanovljenih od strane vlade ili lokalne uprave.
	- 3.Pravilno odlaganje starog uređaja pomoći će u sprečavanju potencijalnog negativnog uticaja na životnu sredinu i zdravlje ljudi.
	- 4. Dodatne informacije o odlaganju starog uređaja zatražite od gradske uprave, komunalnog preduzeća ili prodavnice u kojoj ste kupili proizvod.

Početak rada

Početak rada

#### **Odlaganje baterija/akumulatora**

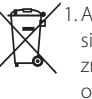

1. Ako je baterija/akumulator označen simbolom precrtane korpe za otpatke, znači da se na bateriju/akumulator odnosi Direktiva Evropske Unije 2006/66/EC.

- 2. Simbol može biti kombinovan sa hemijskim simbolima za živu (Hg), kadmijum (Cd) ili olovo (Pb) ako baterija sadrži više od 0,0005% žive, 0,002% kadmijuma ili 0,004% olova.
- 3. Sve baterije/akumulatore treba odložiti odvojeno od opšteg gradskog otpada, i to preko namenskih tačaka za prikupljanje, ustanovljenih od strane vlade ili lokalne uprave.
- 4. spravnim odlaganjem starih baterija/ akumulatora sprečavate potencijalne negativne efekte na okolinu, zdravlje životinia i liudi.
- 5. Dodatne informacije o odlaganju starih baterija/akumulatora zatražite od gradske uprave, komunalnog preduzeća ili prodavnice u kojoj ste kupili proizvod.

LG Electronics ovim izjavljuje da je/ su ovaj/ovi proizvod(i) usklađeni sa osnovnim zahtevima i drugim bitnim odredbama Direktiva 2004/108/EZ, 2006/95/EZ i 2009/125/EZ.

#### **Centar za evropske standarde:**

Krijgsman 1, 1186 DM Amstelveen The Netherlands

• Imajte u vidu da ovo NIJE kontakt telefon korisničke službe. Informacije o korisničkom servisu potražite na garantnom listu ili se obratite prodavcu od kog ste kupili ovaj proizvod.

#### **Napomene o autorskim pravima**

- y Ovaj uređaj obuhvata tehnologiju za zaštitu autorskih prava koja je pod zaštitom SAD zakona o patentima i drugih prava na intelektualnu svojinu. Korišćenje ove tehnologije zaštite autorskih prava mora odobriti korporacija Rovi; tehnologija je predviđena za kućnu i druge ograničene upotrebe osim ako nije dobijeno odobrenje od korporacije Rovi za neku drugu upotrebu. Obrnuti inženjering ili rasklapanje uređaja je zabranjeno.
- Prema SAD zakonima o autorskim pravima i zakonima o autorskim pravima u drugim državama, neovlašćeno snimanje, upotreba,

prikazivanje, distribucija ili ponovno prikazivanje televizijskih programa, video traka, DVD diskova, CD diskova ili drugih materijala podleže građanskoj i/ili krivičnoj odgovornosti.

#### **Napomene o diskovima**

- Nemojte dodirivati stranu diska koja se reprodukuje. Držite disk za ivice, tako da ne ostavite otiske prstiju na površini. Nemojte lepiti papir ili traku na disk.
- Nakon korišćenja, vratite disk u kutiju. Disk se ne sme izlagati direktnoj sunčevoj svetlosti ili izvorima toplote, niti ostaviti u parkiranom automobilu na direktnoj sunčevoj svetlosti.

#### **Napomene o uređaju**

- Sačuvajte originalnu kutiju u kojoj je isporučen uređaj i pakovanje. Ako je potrebno da transportujete uređaj, ponovo ga upakujte na način na koji je upakovan u fabrici da biste ga na najbolji način zaštitili.
- Za čišćenje uređaja koristite meku, suvu krpu. Ako su površine uređaja veoma prljave, očistite ih mekom krpom natopljenom blagim rastvorom sredstva za čišćenje. Nemojte koristiti jaka sredstva za čišćenje, poput alkohola, benzina ili razređivača, jer mogu oštetiti površinu uređaja.
- Ovaj uređaj je precizni uređaj visoke tehnologije. Ako su optičko sočivo za čitanje diska ili komponente disk jedinice prljave ili pohabane, kvalitet slike može biti umanjen. Više informacija potražite od najbližeg ovlašćenog servisnog centra.

### **Sadržaj**

### **Početak rada**

- Bezbednosne informacije
- Uvod
- 6 Osnovne informacije o simbolu " $Q$ "
- Simboli korišćeni u ovom priručniku
- Regionalni kôd
- Podržani diskovi
- Kompatibilnost datoteka
- Glavna jedinica
- Daljinski upravljač
- Instaliranje baterije
- Isporučena dodatna oprema
- Okretanje LCD panela
- Punjiva baterija

### **Povezivanje**

- Priključivanje adaptera naizmenične struje
- Priključivanje automobilskog adaptera
- Priključivanje audio i video kabla

#### **Podešavanje sistema**

- Postavke
- Podesite postavke
- Meni [LANGUAGE]
- Meni [DISPLAY]
- Meni [AUDIO]
- Meni [LOCK]
- Meni [OTHERS]

### **Korišćenje**

- Osnovna uputstva za reprodukciju – Reprodukovanje diska
- Reprodukovanje datoteke
- Prikaz na ekranu
- Osnovne funkcije
- Napredna reprodukcija
- Film
- Muzika
- Fotografija

### **Rešavanje problema**

Rešavanje problema

### **Dodatak**

- Lista kodova domena
- Lista jezičkih kodova
- Specifikacije
- Zaštitni znakovi i licence
- Slušanje u automobilu pomoću postolja za naslon za glavu

### **Uvod**

### **Osnovne informacije o simbolu "**7**"**

Na ekranu se tokom rada uređaja može pojaviti simbol " $Q$ " koji označava da funkcija objašnjena u korisničkom priručniku nije dostupna na tom medijumu.

### **Simboli korišćeni u ovom priručniku**

Odeljak čiji naslov ima jedan od sledećih simbola odnosi se samo na disk ili datoteku koja je predstavljena tim simbolom.

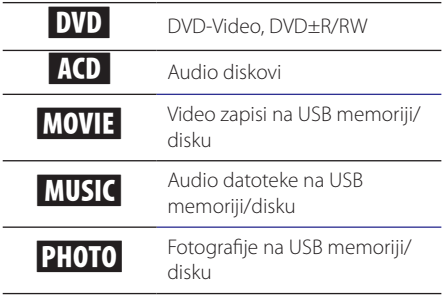

### **Regionalni kôd**

Regionalni kôd je odštampan na poleđini uređaja. Uređaj može da reprodukuje samo DVD diskove sa nekom od oznaka koje se nalaze na poleđini uređaja ili oznakom "ALL".

### **Podržani diskovi**

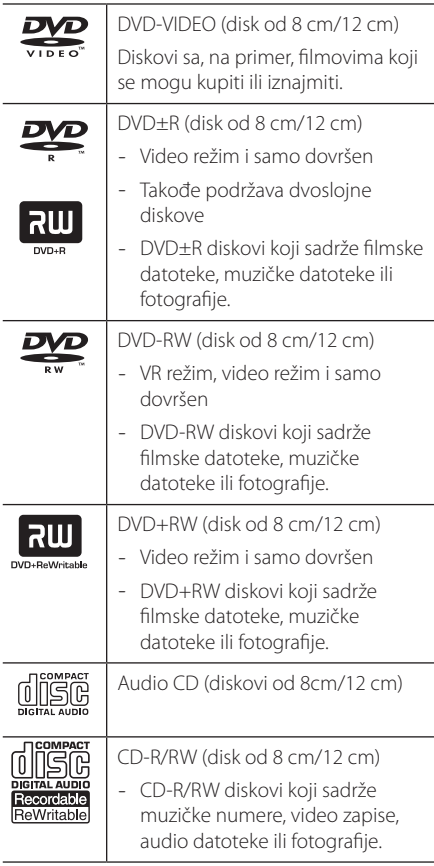

### **(B)** Napomena -

Kada formatirate prepisive diskove morate podesiti opciju za formatiranje diska na [Mastered] kako biste disk učinili kompatibilnim sa plejerima. Kada opciju podesite na Live System, ne možete je koristiti na plejeru. (Mastered/Live sistem datoteka: sistem za formatiranje diska za operativni sistem Windows Vista)

### **Kompatibilnost datoteka**

#### **Ukupno**

Dostupne oznake tipa datoteke: ".avi", ".mpg",

- ".mpeg", ".mp3", ".wma", ".jpg", ".divx"
- Ovaj plejer ne podržava neke .wav datoteke.
- Ime datoteke može imati najviše 45 znakova.
- y U zavisnosti od veličine i broja datoteka, za učitavanje sadržaja sa medijuma može biti potrebno nekoliko minuta.

**Maksimalan broj datoteka/fascikli:** Najviše 600 (ukupan broj datoteka i fascikli)

**CD-R/RW, DVD±R/RW format:** ISO 9660+JOLIET

#### **Video datoteke**

**Dostupne rezolucije:** 720 x 576 (Š x V) piksela

**Titlovi koji se mogu reprodukovati:** SubRip (.srt/.txt), SAMI (.smi), SubStation Alpha (.ssa/.txt), MicroDVD (.sub/.txt), SubViewer 2.0 (.sub/.txt), TMPlayer (.txt), DVD Subtitle System (.txt)

**Formati kodeka koji se mogu reprodukovati:** "DIVX3.xx", "DIVX4.xx", "DIVX5.xx", "DIVX6.xx" (samo za standardno reprodukovanje), "MP43", "3IVX"

**Audio formati koji se mogu reprodukovati:** "Dolby Digital", "PCM", "MP3", "WMA"

**Frekvencija uzorkovanja:** u opsegu od 8 do 48 kHz (MP3), u opsegu od 32 do 48 kHz (WMA)

**Brzina u bitovima:** u opsegu od 8 do 320 kb/s (MP3), u opsegu od 32 do 192 kb/s (WMA)

### , Napomena

Ovaj plejer ne podržava datoteke koje su snimljene pomoću kodeka formata GMC<sup>\*1</sup> ili Qpel\*2. To su tehnike kodiranja video zapisa u MPEG4 standardu, koje imaju DivX formati.

\*1 GMC – Global Motion Compensation

\*2 Qpel – Quarter pixel

### **Audio datoteke**

**Frekvencija uzorkovanja:** u opsegu od 8 do 48 kHz (MP3), u opsegu od 32 do 48 kHz (WMA)

**Brzina u bitovima:** u opsegu od 8 do 320 kb/s (MP3), u opsegu od 32 do 192 kb/s (WMA)

### **Fotografije**

**Veličina fotografije:** preporučuje se manje od 2 M.

• Nisu podržane fotografije sa progresivnim komprimovanjem i komprimovanjem bez gubitaka.

### **Napomene o USB uređaju**

- y Ovaj uređaj podržava USB uređaj u FAT16 ili FAT32 formatu.
- y Nemojte isključivati USB uređaj tokom rada (reprodukovanja itd.).
- Nije podržan USB uređaj za koji je potrebna instalacija dodatnog programa nakon povezivanja sa računarom.
- y USB uređaj: USB uređaj koji podržava USB 1.1 i USB 2.0 vezu.
- Mogu se reprodukovati filmske datoteke, muzičke datoteke i fotografije. U odgovarajućim odeljcima možete pronaći uputstva za rad sa svakom vrstom datoteka.
- · Preporučuje se da redovno pravite rezervnu kopiju da ne biste izgubili podatke.
- Ako koristite USB produžni kabl, USB razvodnik ili USB višestruki čitač, USB uređaj možda neće biti prepoznat.
- Neki USB uređaji možda nisu kompatibilni sa ovim plejerom.
- y Digitalni fotoaparati i mobilni uređaji nisu podržani.
- · USB priključak na plejeru se ne može povezati sa računarom. Plejer se ne može koristiti kao uređaj za skladištenje podataka.

**Glavna jedinica**

# $\Delta$ **TA**  $\overline{7}$   $\overline{8}$   $\overline{9}$

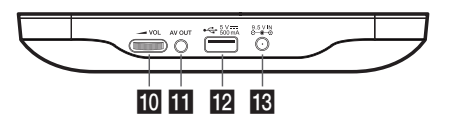

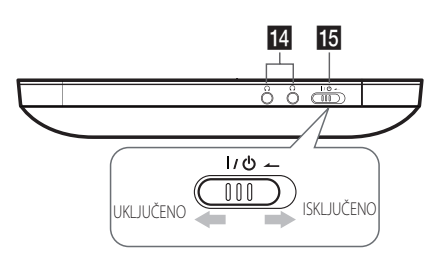

### **LCD** ekran

### **2** Dugmad za upravljanje reprodukcijom

- > II (Reprodukuj/Pauziraj): Pritisnite da pokrenete reprodukciju i d je privremeno pauzirate, pritisnite ponovo za izlaz iz režima pauze.
- $|\langle \langle \rangle \rangle|$  (Preskoči): Prelazak na sledeće ili prethodno poglavlje/numeru/fajl.
- $\Box$  (Zaustavi): Pritisnite da zaustavite reprodukciju.

c**Senzor za daljinski upravljač:** daljinski upravljač na ovo mesto. Da biste mogli daupravljate uređajem preko daljinskog upravljača, nemojte da savijate LCD panel nadole.

### d**Dugmad za kontrolu menija**

- $\Lambda/V\leq l$   $\geq$ : Koriste se za izbor neke stavke iz menija.
- ENTER: Pritisnite da biste potvrdili izbor iz menija.

#### e**Funkcijska dugmad**

a

 $\overline{2}$  $\overline{3}$ 

**F**  $\overline{4}$ 

- y SETUP: Pristupa meniju za podešavanje ili ga uklanja.
- DISPLAY: Pristupa displeju na ekranu.
- TITLE: Prikazuje naslov menija DVD diska, ako postoji.
- y RETURN (x): Pomera se unazad ili izlazi iz menija.
- y COLOR/BRIGHT: COLOR/BRIGHT: Pritisnite da bi se prikazali meniji za osvetljenost (Brightness) ili boju (Colour) LCD displeja. Da biste podesili boju ili osvetljenost LCD displeja, pritiskajte COLOR/ BRIGHT na glavnom uređaju da biste prikazali meni Brightness (osvetljenost) ili meni Colour (boje), a zatim koristite  $\blacktriangleleft/\blacktriangleright$  da biste podesili vrednost. Pritisnite ENTER da biste potvrdili svoje postavke.

### f**Poklopac diska**

**Z** CD OPEN: Koristite klizač da biste otvorili poklopac diska.

### **B** Zvučnici

#### i**Indikator stanja baterije i napajanja**

- Indikator je crvene boje za vreme punjenja i prelazi u zelenu boju kada se punjenje završi. (Pogledajte o tome na strani 10)
- y Indikator prelazi u zelenu boju kada se uređaj ukliuči.
- **10 <a>VOL (jačina zvuka):** Služi za podešavanje jačine zvuka ugrađenog zvučnika, kao i slušalica.
- **KAV OUT:** Priključak za TV sa video i audio ulazima.
- l**USB priključak:** Priključite ovde USB Flash drajv.
- m**DC 9.5V IN:** Priključak za ispravljač naizmenične struje (AC adapter) ili ispravljač za automobil.
- 14  $\Omega$  (slušalice): Ovde priključite slušalice.
- **I5** I/ $\bigcirc$  (napajanje): Uključuje i isključuje uređaj (ON ili OFF).

### **Daljinski upravljač**

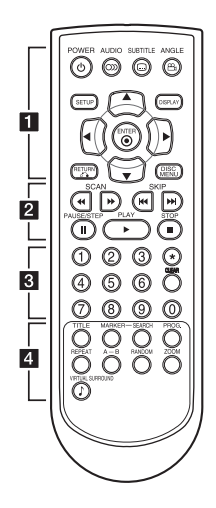

• • • • • • • • • •a•

**POWER (**1**):** Uključite ili isključite uređaj.

**AUDIO (**[**):** Izaberite audio jezik ili kanal.

**SUBTITLE (**]**):** Izaberite jezik titla.

**ANGLE (**}**):** Izaberite ugao DVD kamere, ukoliko je dostupan.

**SETUP:** Otvorite ili zatvorite meni za podešavanje.

**DISPLAY:** Otvorite ili zatvorite prikaz na ekranu.

**A/V/<//>**: Krećite se kroz menije.

**ENTER (@):** Potvrdite izbor opcije.

**RETURN (**x**):** Vratite se korak unazad ili izađite iz menija.

**DISC MENU:** Otvorite ili zatvorite DVD meni.

• • • • • • • • • • <mark>2</mark> • • • • • • • • • •

**SCAN (<<//>
</>
<b>SCAN (<<//>
</>
<b>Examplement of Pretražite unazad ili unapred.** 

**SKIP (I<<//>
</>
<b>SKIP (I<</>
</>
</>
</>
<b>CALC PAREDIDE ASSEDIATE PREDICTION OF PREDICTION<br/>
OF PREDICTION OF PREDICTION OF PREDICTION OF PREDICTION OF PREDICTION<br/>
<b>SKIP (I<set of Prediction of Prediction of Predi** poglavlje/numeru/datoteku.

**PAUSE/STEP (**M**):** Pauzirajte reprodukciju.

**PLAY (** $\blacktriangleright$ **):** Započnite reprodukciju.

**STOP (** $\blacksquare$ **):** Zaustavite reprodukciju.

• • • • • • • • • • <mark>3</mark> • • • • • • • • • •

**Numerička dugmad (0-9):** Izaberite numerisane stavke iz menija.

?**:** Dugme nije dostupno.

**CLEAR:** Briše broj trake sa programske liste.

#### • • • • • • • • • • <mark>4</mark> • • • • • • • • • •

**TITLE:** Pristupa meniju naslova diska u disk modu, ako je on dostupan.

**MARKER:** Obeležite bilo koje mesto tokom reprodukcije.

**SEARCH:** Prikazuje ili izlazi iz menija za pretragu.

**PROG.:** Uđite u režim za uređivanje programa.

**REPEAT:** Ponovo reprodukujte poglavlje, numeru, naslov ili ceo sadržaj.

**A-B:** Ponovo reprodukujte odeljak.

**RANDOM:** Reprodukuje numere po nasumičnom redosledu.

**ZOOM:** Uvećajte sliku video zapisa.

**VIRTUAL SURROUND (**\$**)**: Koristi razne zvučne efekte.

### **Instaliranje baterije**

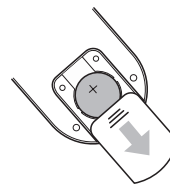

Uklonite poklopac baterije sa zadnje strane daljinskog upravljača i umetnite bateriju tako da oznaka + bude na istoj strani kao i + u pregradi za bateriju.

- Zamenite bateriju daljinskog upravljača baterijom od 3 V sa mikro litijumskom ćelijom kao što je na primer CR. 2025 ili drugu bateriju istih karakteristika.
- y Bateriju odložite u otpad u skladu sa lokalnim propisima. Nemojte je bacati u vatru.

### $\langle !\backslash$  Upozorenje -

Baterija koja se koristi za ovaj uređaj može izazvati požar ili hemijske opekotine ako se ne koristi kako treba. Nemojte je dopunjavati, rasklapati, paliti ili zagrevati na temperaturi preko 100 °C.

Zamenite bateriju novom, samo od proizvođača Matsushita Elec. Ind. Co., Ltd. (Panasonic), br. CR. 2025. Korišćenje drugačije baterije može predstavljati rizik od požara ili eksplozije. Stare baterije odložite u otpad. Držati decu dalje od baterija. Nemojte ih rasklapati ili bacati u vatru.

### **Isporučena dodatna oprema**

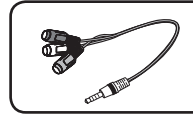

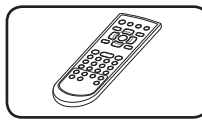

RCA video/audio adapter (1)

Isporučena dodatna oprema

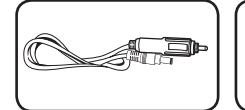

Automobilski adapter (1)

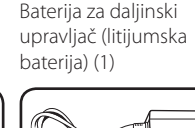

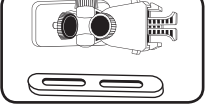

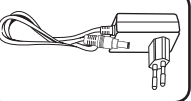

Postolje za montiranje naslona za glavu (1)

Adapter naizmenične struje (MPA-20P) (1)

• Stvarni izgled adaptera naizmenične struje može da se razlikuje od onog sa slike.

### **Okretanje LCD panela**

LCD panel uređaja možete da okrećete u smeru kazaljke na satu najviše 180 stepeni. Uređaj možete da koristite i ako okrenete LCD panel za 180 stepeni i savijete ga nadole.

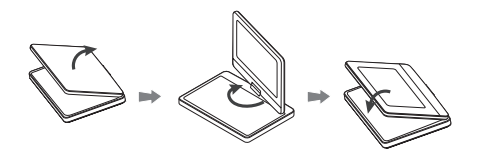

Da biste okrenuli LCD panel, postavite uređaj na stabilnoj i ravnoj površini, na stolu, na primer. Podignite LCD panel nagore i postavite ga u vertikalni položaj.Polako okrenite LCD panel u smeru kazaljke na satu za 180 stepeni. Ako je potrebno, nagnite LCD panel nakon okretanja.

Da biste okrenuli LCD panel u prvobitni položaj, postavite ga u vertikalni položaj. Polako okrenite LCD panel suprotno od kazaljke na satu za 180 stepeni.

- Kada završite sa korišćenjem uređaja, vratite LCD panel u njegov originalni položaj.
- Nemoite ostavliati LCD panel licem okrenutim nagore, jer ga iznenadni potresi mogu oštetiti.

### **Punjiva baterija**

- Zahvaljujući ugrađenoj punjivoj bateriji možete da nosite plejer i reprodukujete datoteke bez kabla za napajanje.
- Ugrađena punjiva baterija će početi da se puni samo kada je uređaj isključen i kada je adapter naizmenične struje priključen u utičnicu.
- Kada uključite uređaj, punjenje će se prekinuti.
- Za punjenje je potrebno približno 2 sata I 30 minuta.
- Vreme rada pri napajanju sa baterije: približno 3 sata i 30 minuta. Vreme rada pri napajanju sa baterije može biti različito u zavisnosti od statusa baterije, radnog statusa i uslova okruženja, a maksimalno vreme reprodukcije je do 5 sata.
- Kada je preostalo vreme napajanja sa baterije manje od nekoliko minuta, na ekranu će trepereti poruka upozorenja " $\bigwedge$  Proverite bateriju".

### **Priključivanje adaptera naizmenične struje**

Priključite uređaj na napajanje pomoću isporučenog adaptera naizmenične struje.

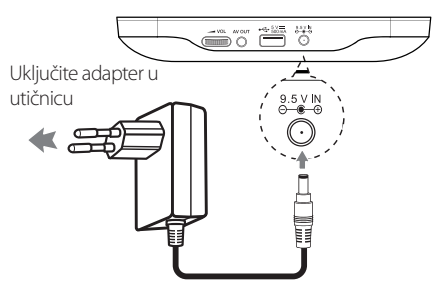

- Za pomoć prilikom izbora odgovarajućeg adaptera naizmenične struje ili kompleta kablova za napajanje naizmeničnom strujom obratite se distributeru električnih delova.
- Ovaj adapter naizmenične struje proizvela je kompanija NANJING WANLIDA TECHNOLOGY  $CO.$  LTD.
	- **A** Napomena

Koristite samo adapter naizmenične struje koji ste dobili sa uređajem. Nemojte koristiti napajanje sa drugog uređaja ili od drugog proizvođača. Korišćenje drugog kabla za napajanje ili vrste napajanja može oštetiti uređaj i poništiti garanciju.

### **Priključivanje automobilskog adaptera**

Priključite uređaj u utičnicu upaljača za cigarete pomoću isporučenog automobilskog adaptera.

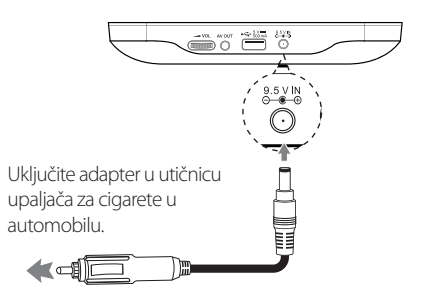

- • Za pomoć prilikom izbora odgovarajućeg automobilskog adaptera obratite se distributeru električnih delova.
- • Ovaj automobilski adapter je proizvela kompanija NANJING WANLIDA TECHNOLOGY CO., LTD.

### **Priključivanje audio i video kabla**

Povežite AV izlaz na uređaju i TV pomoću isporučenog adaptera naizmenične struje.

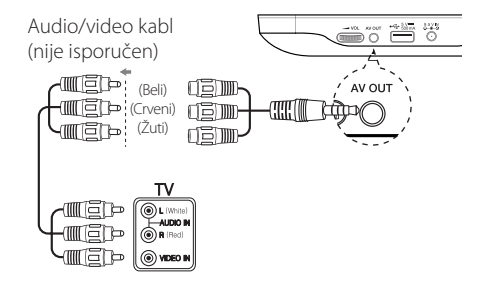

### **Postavke**

Kada prvi put uključite uređaj, treba da izaberete željeni jezik.

### **Podesite postavke**

Postavke plejera možete da promenite u meniju [Setup].

- 1. Pritisnite dugme SETUP.
- 2. Pomoću dugmadi  $\triangle$  /  $\blacktriangledown$  izaberite prvu opciju za podešavanje, a zatim pomoću dugmeta  $\blacktriangleright$ pređite na drugi nivo.
- 3. Pomoću dugmadi ▲/ ▼ izaberite drugu opciju za podešavanje, a zatim pomoću dugmeta  $\blacktriangleright$ pređite na treći nivo.
- 4. Pomoću dugmadi ▲/▼ izaberite željenu postavku, a zatim pritisnite dugme ENTER  $(\odot)$ da biste potvrdili izbor.

### **Meni [LANGUAGE]**

#### **Menu Language**

Izaberite jezik menija za podešavanje i prikaza na ekranu.

### **Disc Audio/Disc Subtitle/Disc Menu**

Izaberite jezik za Disc Audio/Disc Subtitle/Disc Menu.

**[Original]:** Odnosi se na originalni jezik na kome je snimljen disk.

**[Other]:** Da biste izabrali drugi jezik, pritiskajte dugmad sa brojevima, a zatim pritisnite dugme ENTER (<sup>O</sup>) da biste uneli odgovarajući četvorocifreni broj u skladu sa listom jezičkih kodova. (Pogledajte stranicu 20) Ako pogrešite prilikom unošenja broja, pritisnite dugme CLEAR da biste izbrisali brojeve, a zatim ih ispravite.

**[Off]** (za titlove sa diska): Isključite titlove.

### **Meni [DISPLAY]**

### **TV Aspect**

Izaberite odnos visine i širine na ekranu koji želite da koristite u zavisnosti od oblika vašeg televizora.

**[4:3]:** Izaberite ovu opciju kada je povezan TV uređaj sa standardnim odnosom 4:3.

**[16:9]:** Izaberite ovu opciju kada je povezan TV uređaj sa standardnim odnosom 16:9.

### **Display Mode**

Ako izaberete odnos 4:3, moraćete da definišete način na koji želite da se programi i filmovi na širokom ekranu prikazuju na ekranu televizora.

**[Letterbox]:** Ako izaberete ovu opciju biće prikazana široka slika sa crnim trakama na vrhu i na dnu ekrana.

**[Panscan]:** Ako izaberete ovu opciju, slika će, ako bude potrebno, biti isečena kako bi bila prikazana preko celog ekrana u odnosu 4:3.

### **Meni [AUDIO]**

### **DRC (Dynamic Range Control)**

Prečistite zvuk kada je jačina zvuka smanjena (samo za Dolby Digital). Za ovaj efekat izaberite opciju [On].

### **Vocal**

Izaberite opciju [On] samo ako se reprodukuje višekanalni karaoke DVD disk. Karaoke kanali na disku se miksuju u normalan stereo zvuk.

### **Meni [LOCK]**

Najpre, morate da kreirate četvorocifrenu lozinku za [Area Code] da biste koristili meni [LOCK].

#### , Napomena

Ako zaboravite svoju šifru, možete je resetovati. Prvo izvadite disk iz uređaja. Otvorite meni za podešavanje i unesite 6-cifreni broj "210499". Šifra je obrisana.

### **Rating**

Izaberite nivo ocene. Što je niži nivo, to je veća ocena. Izaberite opciju [Unlock] da biste deaktivirali ocenjivanje.

### **Password**

Postavlja ili menja lozinku za zaključavanje postavki.

### **Area Code**

Da biste uneli standardizovani kôd, pogledajte listu kodova na strani 19.

### **Meni [OTHERS]**

### **DivX(R) VOD**

DETALJNIJ EO DIVX VIDEU: DivX® je digitalni video format koji je napravila kompanija DivX, LLC, podružnica kompanije Rovi Corporation. Ovo je uređaj sa zvaničnom oznakom DivX Certified® koji omogućava reprodukciju DivX video zapisa. Više informacija i softverskih alatki za konvertovanje datoteka u video zapise formata DivX potražite na lokaciji divx.com.

O TEHNOLOGIJI DIVX VIDEO-ON-DEMAND: Ovaj DivX Certified® uređaj je neophodno registrovati kako bi mogao da reprodukuje kupljene DivX Video-on-Demand (VOD) video zapise.Kôd za registraciju potražite u odeljku DivX VOD u meniju za podešavanje na uređaju.Posetite vod.divx. com za detaljnije informacije o registraciji.

**[Register]:** Prikazuje registracioni kôd uređaja.

**[Deregister]:** poništite registraciju uređaja i prikažite kôd za poništavanje registracije.

### **Osnovna uputstva za reprodukciju**

### **Reprodukovanje diska DVD ACD**

- 1. Uključite prekidač za napajanje.
- 2. Otvorite poklopac diska i umetnite disk.
- 3. Zatvorite poklopac diska.

Većina DVD-ROM diskova se automatski reprodukuje.

Za audio disk, pomoću dugmadi  $\blacktriangle$  /  $\blacktriangledown$  izaberite numeru, a zatim pritisnite dugme PLAY  $(\blacktriangleright)$  ili  $ENTER$  ( $\odot$ ) da biste reprodukovali numeru.

### **Reprodukovanje datoteke**  MOVIE | MUSIC | PHOTO

- 1. Uključite prekidač za napajanje.
- 2. Umetnite disk ili priključite USB fleš disk.
- 3. Pomoću dugmadi ▲/▼ izaberite datoteku, a zatim pritisnite dugme PLAY  $(\blacktriangleright)$  ili ENTER  $(\odot)$ da biste reprodukovali datoteku.

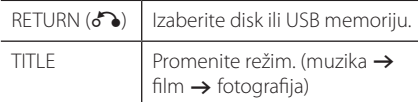

### Prikaz na ekranu DVD MOVIE

Možete da prikažete i podesite različite informacije i postavke o sadržaju.

- 1. Tokom reprodukcije, pritisnite dugme DISPLAY da biste prikazali različite informacije o reprodukovanom sadržaju.
- 2. Pomoću dugmadi  $\triangle/\blacktriangledown$  izaberite opciju.
- 3. Pomoću dugmadi ◀/▶ i numeričke dugmadi podesite vrednost izabrane opcije.
- 4. Pritisnite dugme DISPLAY da biste izašli iz prikaza na ekranu.

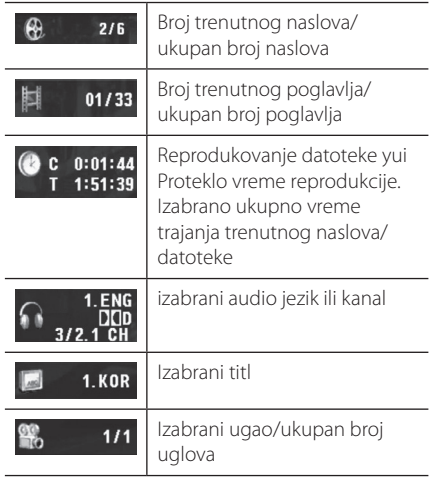

### **Osnovne funkcije**

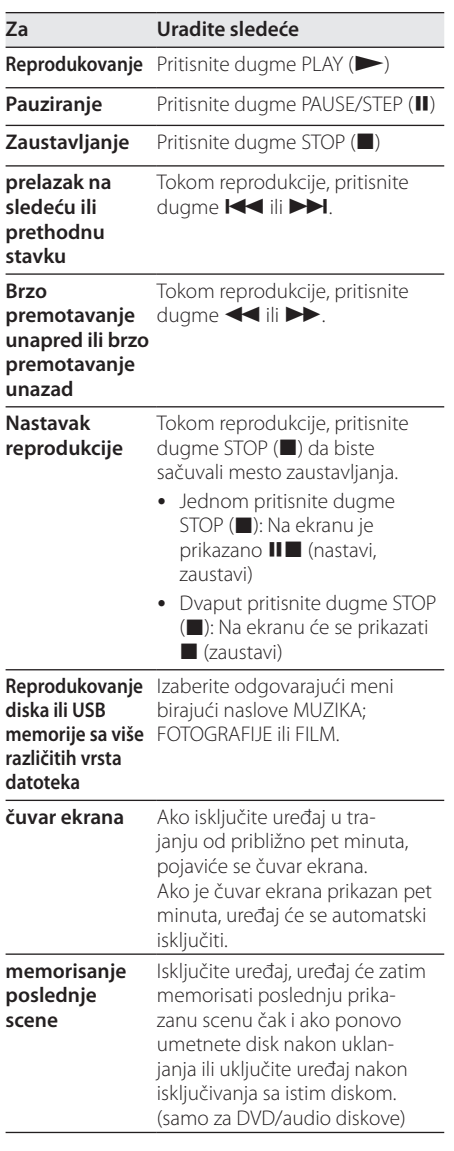

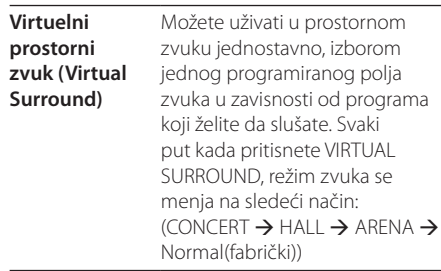

### **Napredna reprodukcija**

### **Film DVD MOVIE**

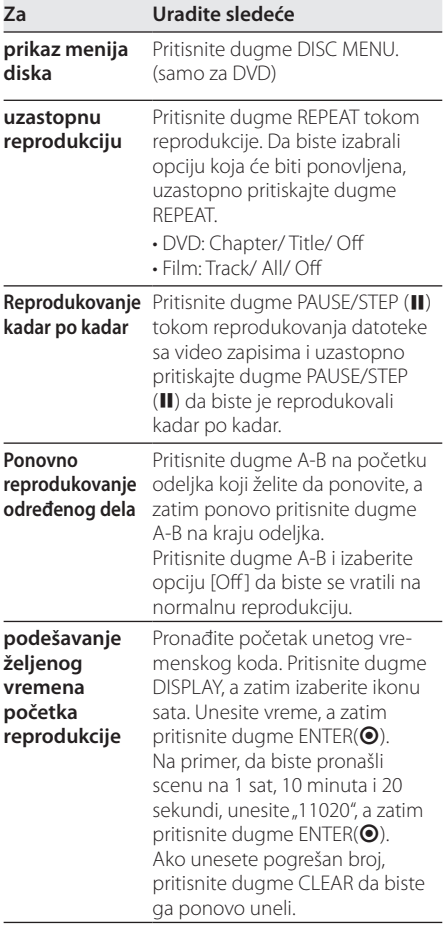

Korišćenje **4** Korišćenje

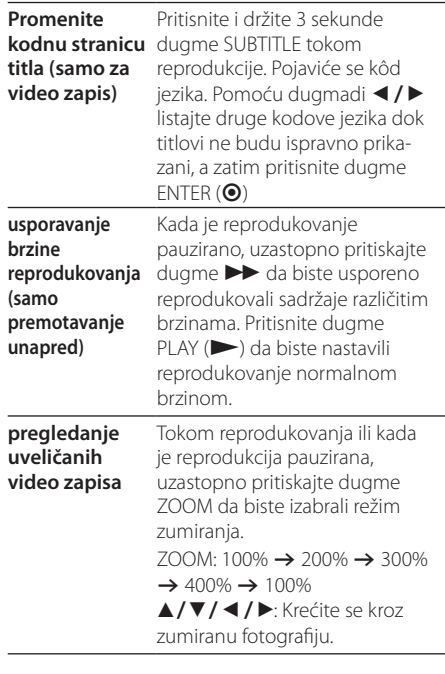

### **Muzika ACD MUSIC**

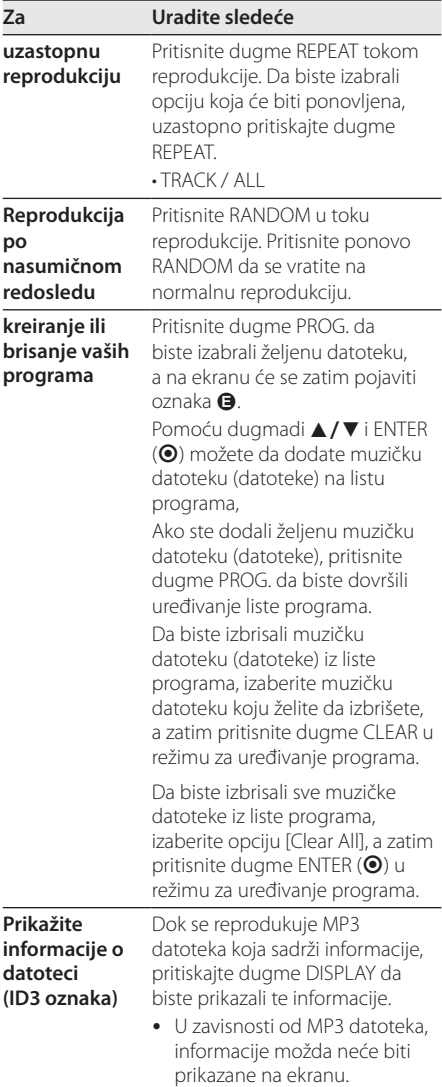

### **Fotografija**  i

I

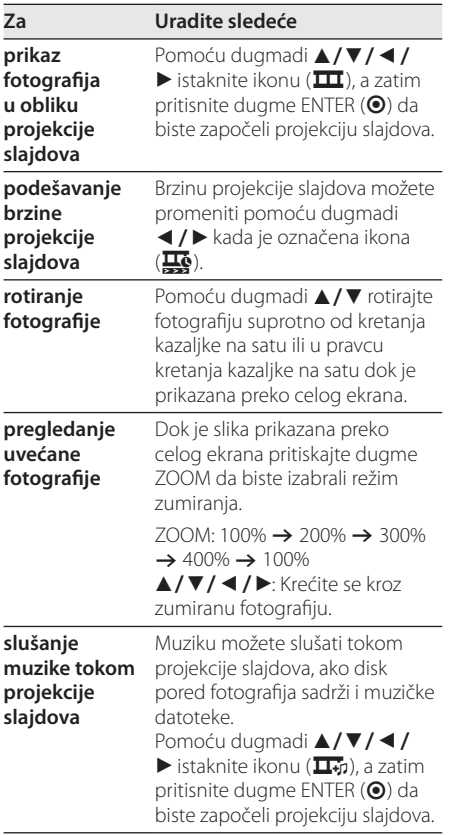

Korišćenje A<br>Korišćenje

### **Rešavanje problema**

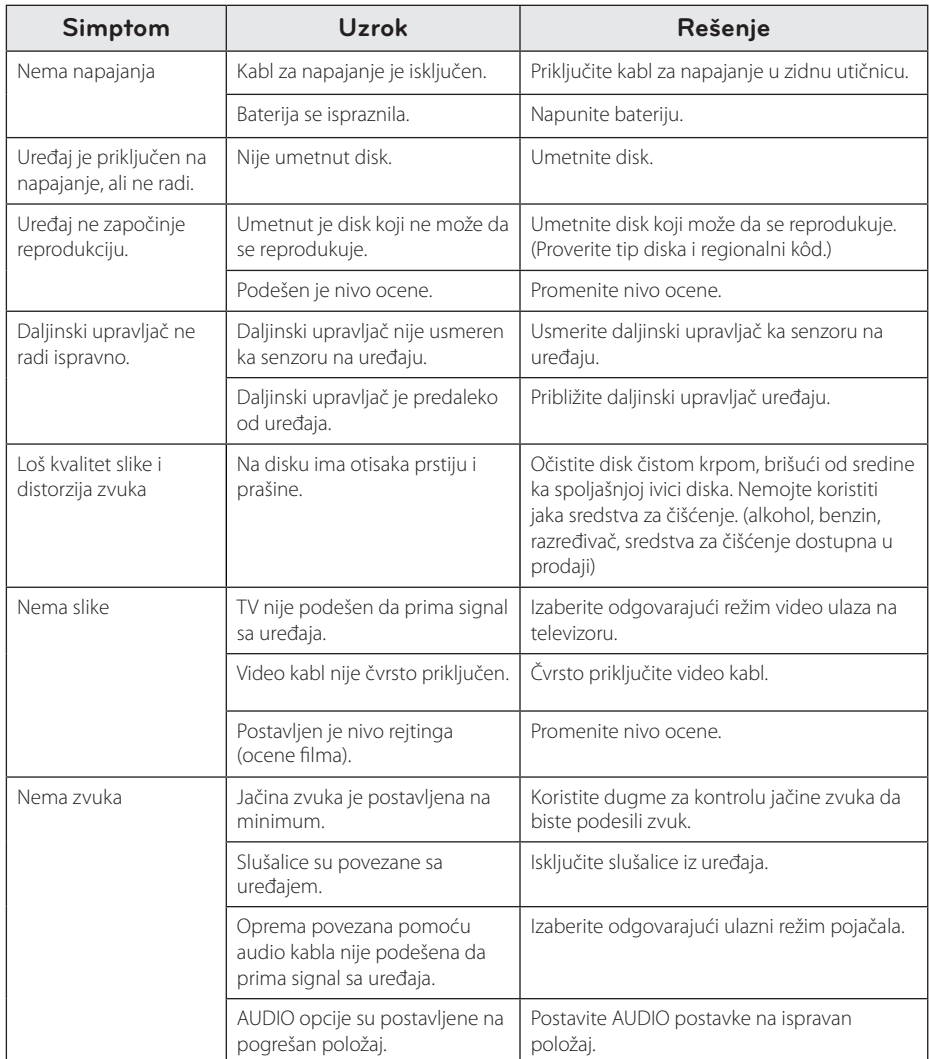

### **Lista kodova domena**

Odaberite kod iz sledeće liste.

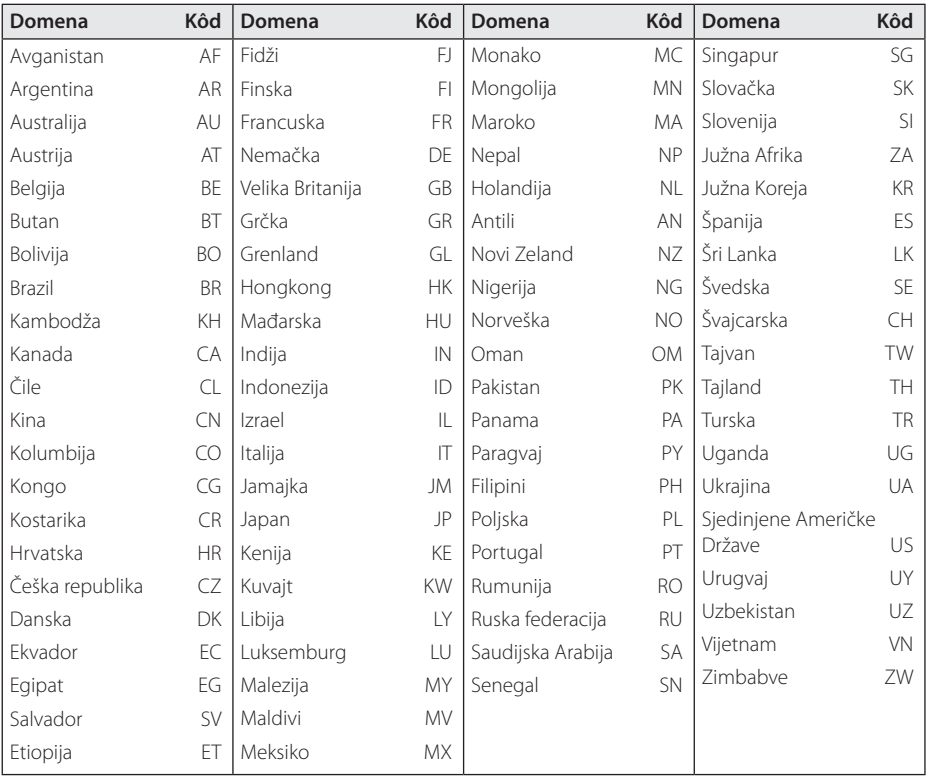

Dodatak **0 Dodatak** 

### **Lista jezičkih kodova**

Izaberite iz liste željeni jezik za sledeće početne postavke: [Disc Audio], [Disc Subtitle] i [Disc Menu].

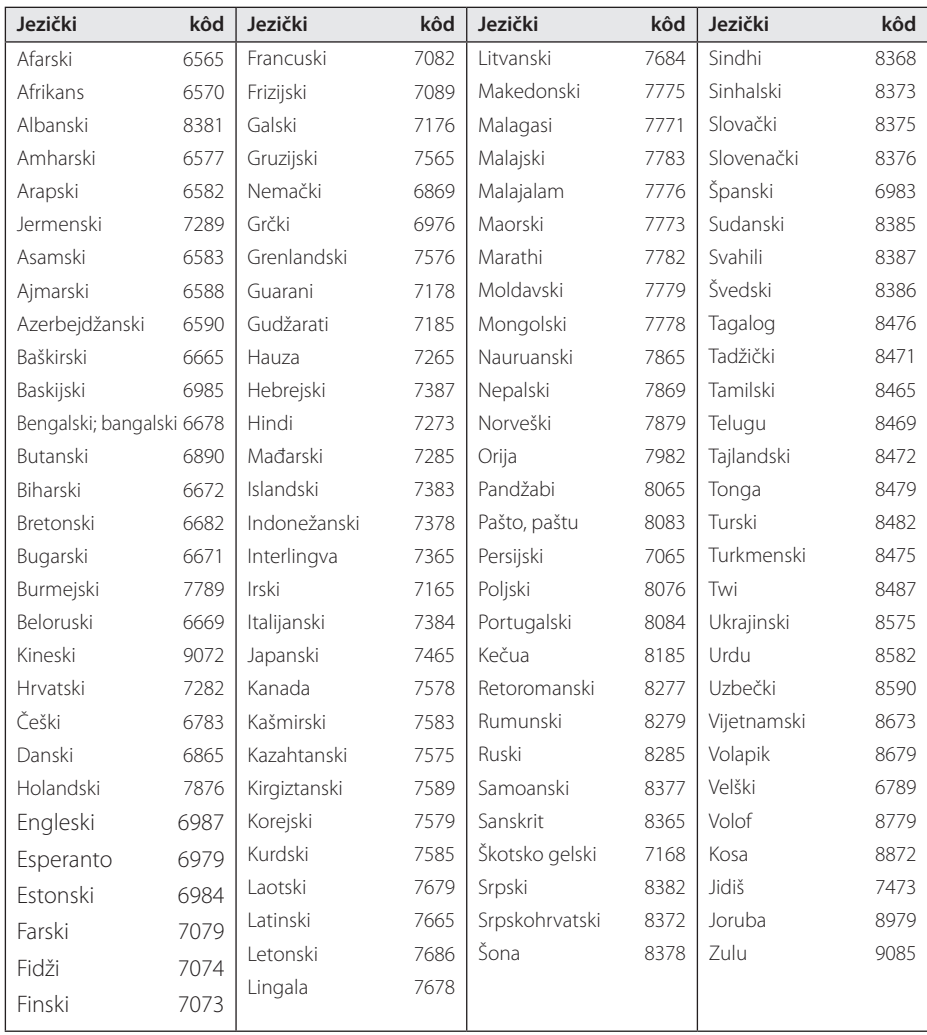

### **Specifikacije**

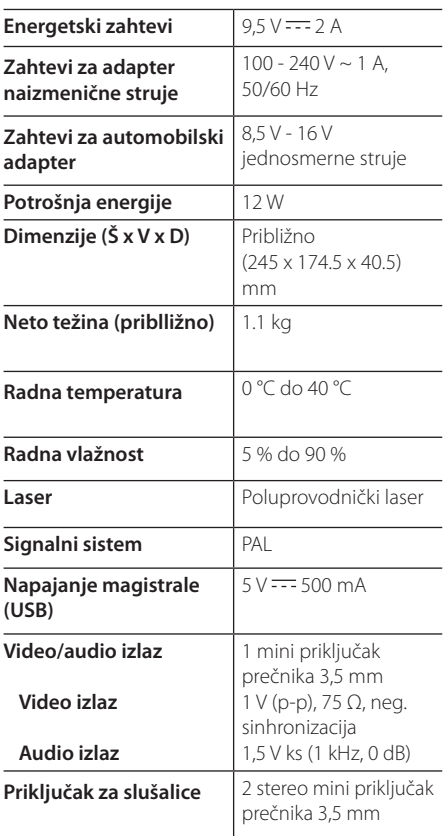

### **Zaštitni znakovi i licence**

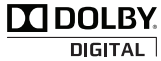

Proizvedeno pod licencom kompanije Dolby Laboratories. Dolby i simbol dvostrukog slova D su zaštićeni znakovi kompanije Dolby Laboratories.

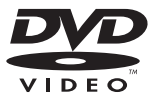

DVD logotip je zaštitni znak korporacije DVD Format/Logo Licensing Corporation.

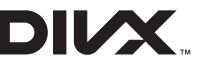

DivX®, DivX Certified®I povezani logotipi su zaštitni znaci kompanije Rovi Corporation ili njenih podružnica i koriste se pod licencom.

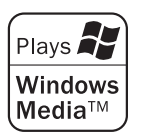

**6 Dodatak** Dodatak

### **Ekran sa tečnim kristalima**

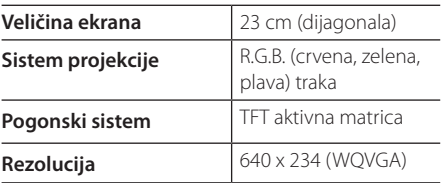

Dizajn i specifikacije podležu izmenama bez prethodnog obaveštenja.

### **Slušanje u automobilu pomoću postolja za naslon za glavu**

Možete gledati video snimke sa zadnjeg sedišta ako postavite uređaj sa zadnje strane prednjeg sedišta.

### >Upozorenje

- Vozač ne sme koristiti ovaj uređaj dok je vozilo u pokretu.
- Nemojte koristiti uređaj na mestu koje je vidljivo vozaču.
- Korišćenje ili gledanje uređaja od strane vozača dok je vozilo u pokretu skreće mu pažnju i može da izazove ozbiljnu nesreću i povrede ili oštećenje imovine.
- y Nemojte ga postavljati ili uklanjati tokom vožnje, i nemojte ga postavljati na sledećim mestima, da ne bi došlo do povreda ili saobraćajnih nezgoda:
	- nigde, osim sa zadnje strane sedišta
	- na mestima gde ga vozač može videti ili koristiti u automobilu
	- na mestu koje otežava korišćenje vazdušnog jastuka
	- Na mestu gde ometa upravljačke instrumente.
- U zavisnosti od vrste naslona za glavu, možda nećete moći da postavite držač.

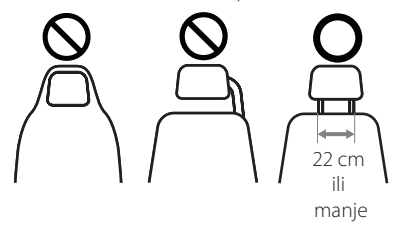

- 1. Odvojite naslon za glavu (Pridržavajte se uputstva za automobil.)
- 2. Postavite postolje kao što je prikazano na slici.

#### **(B)** Napomena -

Ako ne možete da postavite postolje za naslon zbog debljine cevi naslona za glavu, produžite postolje odvrtanjem zavrtanja i ponovo ga postavite.

- 3. Postavite postolje za naslon za glavu sa zadnje strane uređaja i pričvrstite ga zavrtnjima.
- 4. Postavite postolje za naslon za glavu i spojite uređaj sa postoljem.
- 5. Podesite horizontalne i vertikalne uglove kako želite i uživajte u filmovima.

**(B)** Napomena

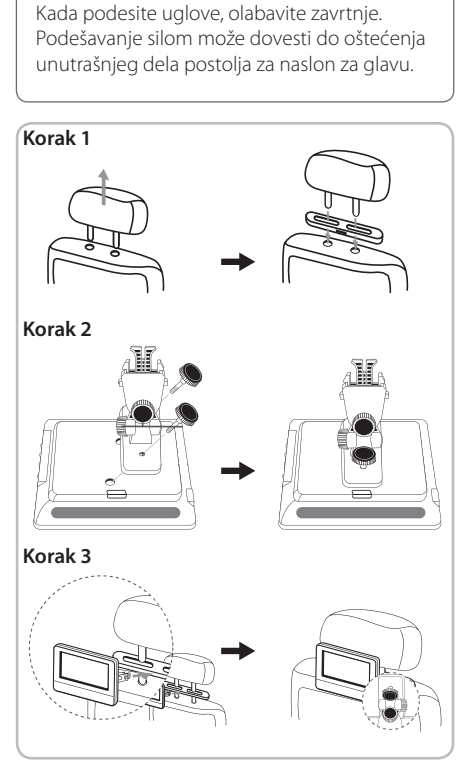

 $\overline{\phantom{a}}$ 

 $\overline{\phantom{a}}$ 

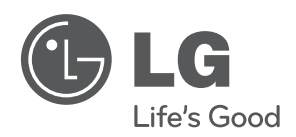

 $\overline{\phantom{a}}$ 

I